## **Tech Tipp: Histogramme mit unregelmäßigen Intervallgrenzen**

Mit SigmaPlots histogram-Transformation können Sie Histogramme mit unregelmäßigen Intervallgrenzen erzeugen, um ungleich verteilte Forschungs- oder Untersuchungsergebnisse optimal darzustellen.

Geben Sie dazu die Intervall-Obergrenzen - als Zahlenfolge in geschweiften Klammern - als zweiten Parameter der histogram-Transformation an (s. Beispiel). Alternativ dazu können Sie die Folge der Intervall-Obergrenzen auch in eine freie Arbeitsblattspalte eingeben und in der Transformation darauf verweisen.

Beispiel: col(1) enthält die Rohwerte col(2) enthält die Folge der Intervall-Obergrenzen

Die folgende Zeile berechnet die Intervall-Häufigkeiten:  $col(3)$ : histogram $col(1)$ , $col(2)$ )

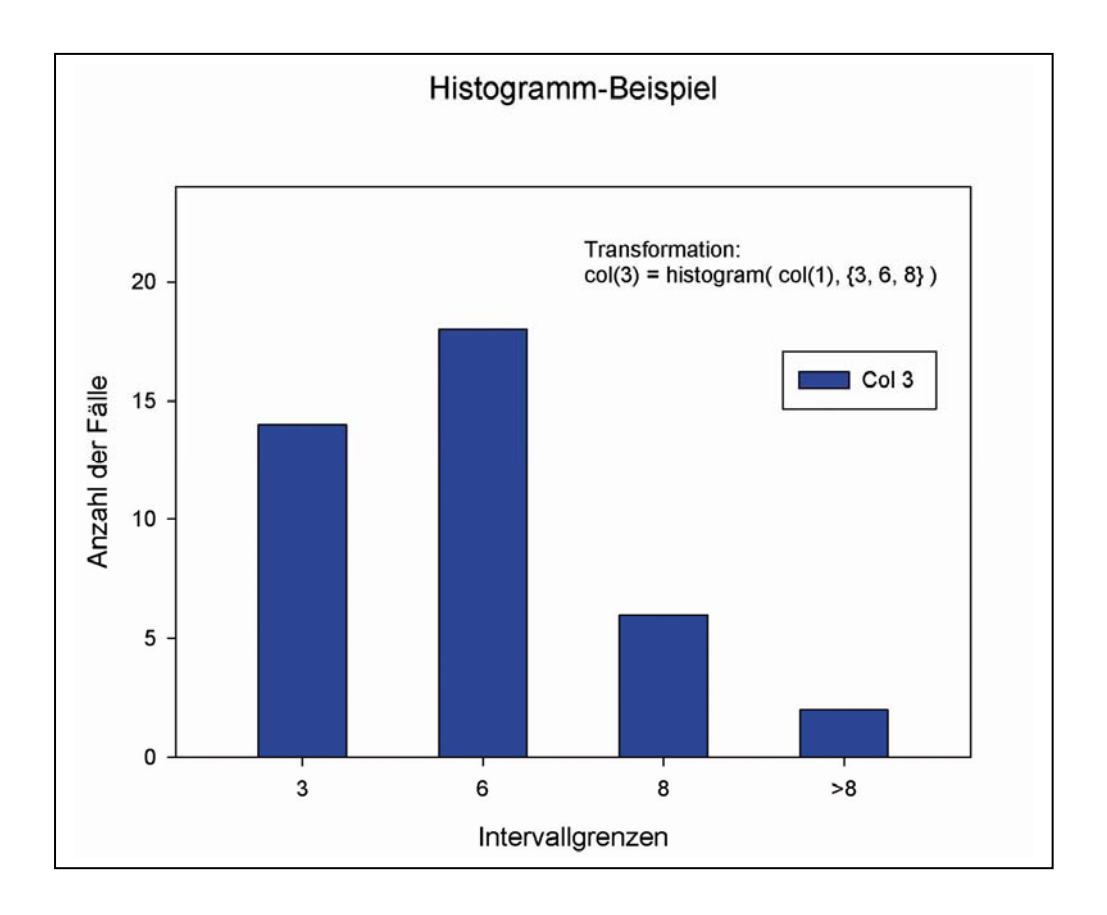

## **Anmerkung: Dezimal-/Listentrennzeichen für Windows 2000/XP**

Dezimal- und Listentrennzeichen beim Import von Textdateien, bei Transformationen und beim Curve Fitting:

Das aktuelle Dezimalzeichen bestimmt, ob über die Tastatur eingegebene oder importierte Daten als Text (linksbündig im Arbeitsblatt) oder als Zahlen (rechtsbündig) aufgefaßt werden.

Das Listentrennzeichen betrifft die Syntax von Transforms- und Fit-Gleichungen: col(1)= data(1,100) bzw. col(1)=data(1;100) SigmaPlot übernimmt (jeweils beim Programmstart) die Einstellungen für Dezimalzeichen und Listentrennzeichen aus der Windows-Systemsteuerung > Ländereinstellungen bzw. Regionale und Spracheinstellungen.

Dabei sind diese beiden Kombinationen gültig:

- a) Dezimalzeichen = Punkt, Listentrennzeichen = Komma ODER
- b) Dezimalzeichen = Komma, Listentrennzeichen = Semikolon